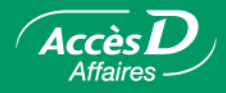

## **La confirmation bancaire**

#### **Description de la fonctionnalité**

Chaque année, lors de la vérification des états financiers de l'entreprise, le comptable agréé a besoin d'une confirmation bancaire pour attester la validité des informations comptables de votre entreprise.

Ce document vous fournit une confirmation écrite des soldes de tous les comptes détenus à votre caisse ou à chacune des caisses où vous êtes membre à la date de fin d'année financière de votre entreprise, sauf les comptes en devise étrangère autre que le dollar américain (USD).

Auparavant, ce document pouvait prendre un certain délai à être produit par votre institution financière et votre comptable devait attendre un certain temps pour l'obtenir.

Avec la fonction Confirmation bancaire d'AccèsD Affaires, ce document est produit automatiquement.

La confirmation bancaire demeure disponible dans AccèsD Affaires pendant 6 mois à compter de la date de fin d'année financière de votre entreprise.

#### **La confirmation bancaire en ligne avec AccèsD Affaires en un seul clic**

Vous devez vérifier quelques éléments avant de vous inscrire à cette fonction.

Quelques semaines avant la date de fin d'année financière de votre entreprise, faites une vérification rapide auprès de votre caisse ou de votre centre financier pour vous assurer que tous vos comptes comportent la même date de fin d'année financière dans nos dossiers. Cette étape est importante pour vous assurer qu'à la date convenue votre confirmation bancaire sera produite automatiquement par AccèsD Affaires et qu'elle contiendra l'information complète sur tous vos comptes.

Vous pouvez aussi déléguer cette fonction à votre comptable. Il vous suffit de fournir à ce dernier un accès spécifique à votre dossier AccèsD Affaires pour l'utilisation de la fonction de confirmation bancaire. Il ne lui restera plus qu'à imprimer la confirmation à la date de fin d'année financière de votre entreprise.

#### **Validité de la confirmation bancaire dans AccèsD Affaires**

Vous pouvez produire vous-même une confirmation bancaire à titre de pièce justificative pour vos dossiers internes. Cependant, pour joindre ce document à des états financiers vérifiés, nous recommandons de le faire imprimer par votre comptable de façon qu'il s'assure de son intégrité et de sa conformité. Autoriser l'accès à votre dossier AccèsD Affaires à votre comptable est donc essentiel dans ce contexte.

**Note :** Si vous n'êtes pas à l'aise pour donner libre accès à votre comptable à votre dossier AccèsD Affaires, souvenez-vous qu'il est possible de limiter l'accès de ce dernier à la fonction **Confirmation bancaire.**

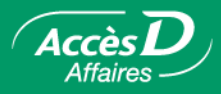

#### **Avantages à produire sa confirmation bancaire par Internet**

- La confirmation bancaire est disponible dès la date de fin de l'année financière de votre entreprise.
- Vous pouvez accéder à votre confirmation bancaire sans vous déplacer, ou même déléguer cette opération à votre comptable en toute sécurité.
- La confirmation bancaire d'AccèsD Affaires respecte les exigences de l'Association des banquiers canadiens et, lorsqu'elle est produite par un comptable, celles de l'Institut canadien des comptables agréés.
- Il est possible de consulter et d'imprimer la confirmation bancaire à volonté et en tout temps pendant les 6 mois suivant la fin d'année financière de votre entreprise.

#### **Qui peut faire quoi ?**

L'administrateur peut déléguer l'utilisation de ce service à son comptable. Il peut aussi déléguer cette opération, comme toute autre opération, aux collaborateurs qu'il désire. Il peut leur en retirer l'accès en tout temps.

#### **Comment obtenir le service ?**

- Pour obtenir ce service, vous n'avez qu'à contacter votre caisse ou appeler directement le Groupe de soutien aux entreprises des Services AccèsD Affaires au **1 877 ACCESD A** (222-3732).
- Prenez note que vous ne pouvez pas obtenir la confirmation bancaire pour les folios qui n'appartiennent pas à votre entreprise.
- Le service est offert uniquement aux entreprises dont la date de fin d'année financière correspond à une fin de mois.

La confirmation bancaire est produite à raison d'une par caisse où le membre entreprise détient un ou plusieurs folios.

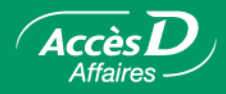

#### **Produire une confirmation bancaire**

#### **Déléguer des opérations à votre comptable**

Seul l'administrateur principal du dossier AccèsD Affaires dans votre entreprise peut déléguer des opérations à un employé ou à un administrateur secondaire en leur autorisant des accès. Voici la marche à suivre :

- 1. Choisir l'onglet **Entreprise**, sélectionner le menu **Utilisateurs**.
- 2. Cliquer sur le bouton **Ajouter un utilisateur**.
- 3. Saisir les coordonnées (nom, numéro de téléphone, etc.) de votre comptable dans la rubrique « Identification » de la page-écran « Ajout d'un utilisateur ».
- 4. Dans la rubrique « Confirmation bancaire : Accès autorisés », sélectionner l'entreprise ou les entreprises pour lesquelles vous désirez autoriser l'accès.
- 5. Cliquer sur le bouton **Valider**. Le système vous transmet alors le code d'utilisateur et le mot de passe temporaire à transmettre à votre comptable.

Si vous éprouvez des difficultés ou si vous désirez en savoir plus sur la délégation des opérations, n'hésitez pas à composer le **1 877 ACCESDA** (222-3732).

#### **Pour consulter votre confirmation bancaire**

Pour consulter une confirmation bancaire, il suffit de sélectionner l'onglet **Relevés**, puis le menu **Confirmation bancaire** et de cliquer ensuite sur le nom de la caisse pour laquelle la confirmation bancaire doit être produite. La confirmation bancaire s'affiche alors. Si l'utilisateur n'avait pas signé de convention d'utilisation lors de l'inscription de l'entreprise au service AccèsD Affaires, une convention en ligne apparaît à l'écran et il peut alors y apposer sa signature électronique en entrant son mot de passe dans le champ prévu à cette fin au bas de la page-écran.

# **Confirmation bancaire**

> La confirmation bancaire en ligne est disponible pendant six mois à compter de la date de fin de l'exercice financier.

LES ENTREPRISES MODERNES au 30 novembre 2000

Caisse St-Sagredo Caisse St-Duperré

#### GESTION RAINVILLE au 27 mars 2001

Caisse St-Sagredo

#### **ACCES PME**

La fin de l'exercice a eu lieu il y a plus de six mois.<br>La confirmation bancaire en ligne n'est plus disponible. Veuillez en faire la demande à la caisse.

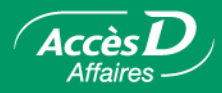

#### **Description du contenu d'une confirmation bancaire**

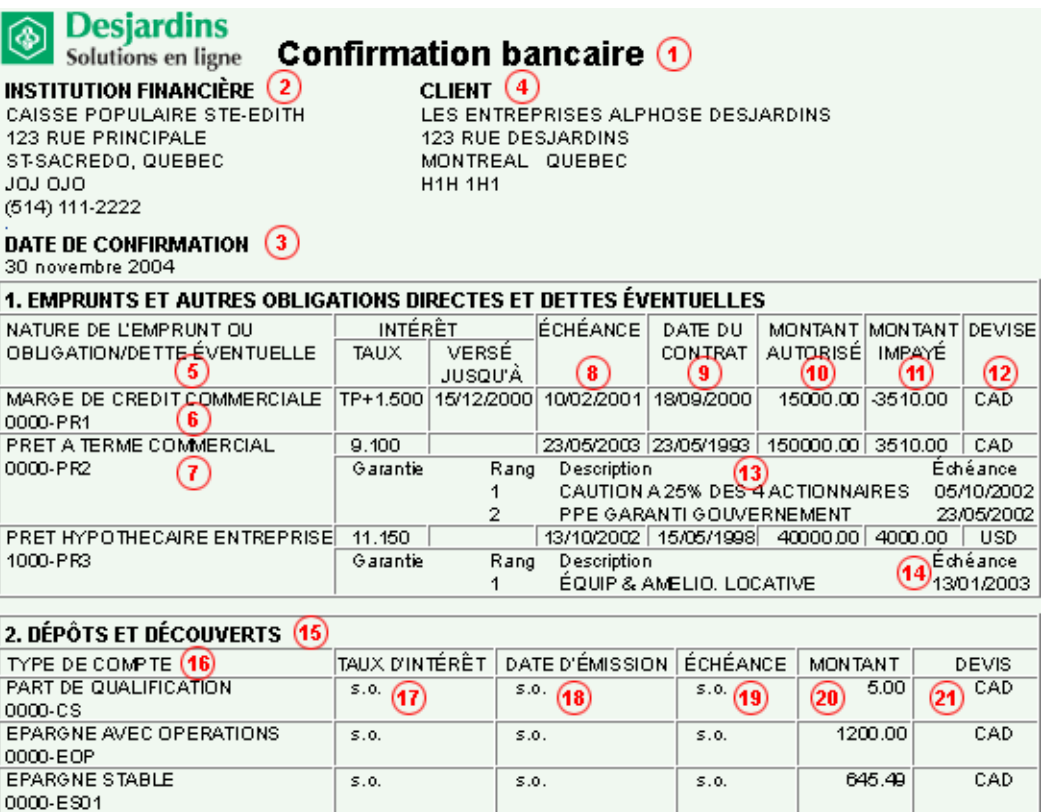

- 1. Titre du relevé.
- 2. Coordonnées de la caisse où le compte entreprise existe.
- 3. Date de fin d'exercice de la confirmation bancaire.
- 4. Coordonnées du membre affaires.
- 5. Description du type d'emprunt contracté par l'entreprise.
- 6. Description d'une marge de crédit.
- 7. Description d'un prêt commercial.
- 8. Échéance de l'emprunt.
- 9. Date à laquelle l'emprunt a été contracté.
- 10. Montant initial du prêt, ou montant autorisé de la marge de crédit.
- 11. Montant impayé de l'emprunt.
- 12. Devise dans laquelle l'emprunt a été fait.
- 13. Description des garanties de l'entreprise.
- 14. Date à laquelle la garantie sur l'emprunt expire.
- 15. Autres dépôts et découverts.
- 16. Description des autres dépôts et découverts.
- 17. Taux d'intérêt.
- 18. Date d'émission du ou des certificats de dépôt.
- 19. Date d'échéance du ou des dépôts.
- 20. Montant du ou des dépôts.
- 21. Devise dans laquelle le dépôt a été versé.

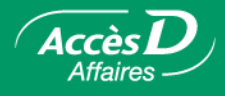

### **Questions et réponses**

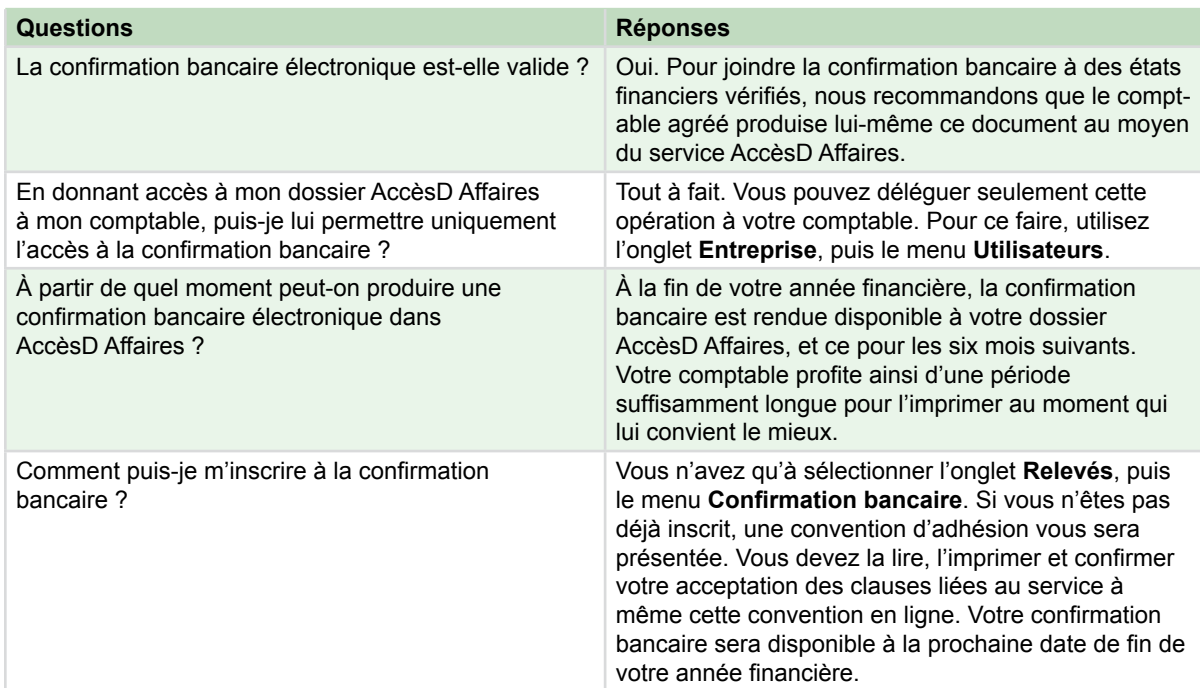

Besoin de plus d'information sur cette fonctionnalité ?

1 877 ACCÈSD A

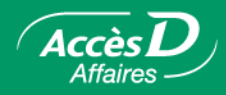

#### **Informations techniques**

#### **Modalités d'utilisation de la confirmation bancaire**

- AccèsD Affaires produit la confirmation bancaire lorsqu'au moins un folio dont l'entreprise est titulaire est inscrit au service Trésorerie.
- Tous les folios de l'entreprise associés à celui dont elle est titulaire sont inclus dans la confirmation bancaire, qu'ils soient inscrits ou non au service Trésorerie.
- La confirmation bancaire est produite à la date de fin d'exercice financier, à raison d'un relevé par caisse.
- La confirmation bancaire est disponible en ligne pendant six mois à compter de la date de fin d'exercice de l'entreprise. Passé ce délai, les demandes doivent être acheminées à la caisse à l'aide du formulaire papier prévu à cet effet.
- Tous les folios à la caisse pour laquelle la confirmation bancaire est produite doivent avoir la même date de fin d'année financière.
- La confirmation bancaire est disponible seulement pour les folios dont la date de fin d'exercice correspond à une fin de mois.
- Aucun folio particulier ne peut être inscrit à la confirmation bancaire.
- Une entreprise dont le dossier indique qu'elle est titulaire de folios dans plusieurs caisses peut produire une confirmation bancaire pour chacune de ces caisses.
- La confirmation bancaire peut être produite en anglais ou en français selon la langue d'utilisation du service AccèsD Affaires.